# **10k Report**

## **Overview**

The IRS requires any business that receives more than \$10,000 in cash or check payment from one customer, either in a single payment or series of connected transactions, must fil[e Form 8300.](https://www.irs.gov/businesses/small-businesses-self-employed/form-8300-and-reporting-cash-payments-of-over-10000) This is part of their antimoney laundering (AML) program.

The **10k Report** has been added to help you comply with this. The report allows you to specify a dollar threshold and choose a date range. Any customers whose total tender exceeded the threshold will be displayed along with their payment details.

### **Running the Report**

#### To run the **10k Report**:

1. Click **Reports > Activity > Tender Detail > 10K**.

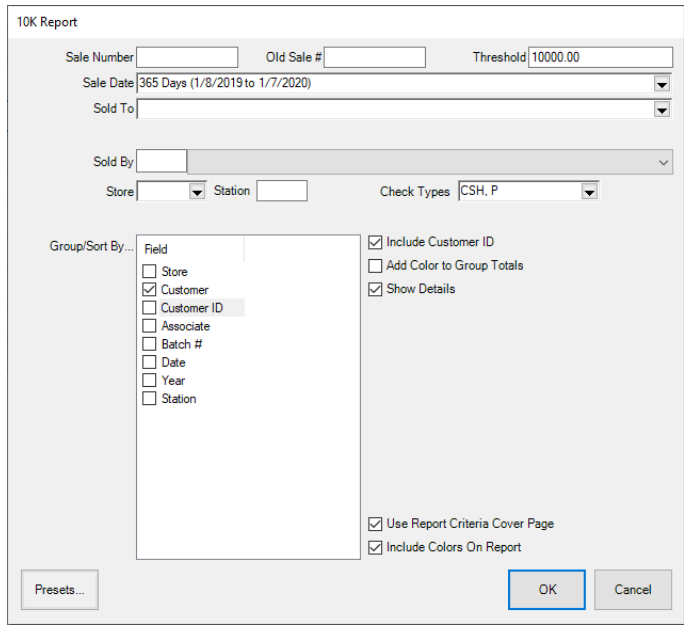

- 2. In the top right, specify a dollar **Threshold.** Only customers who exceed this value for the date range given will appear.
- 3. Specify the **Sale Date** range to analyze.
- 4. Use the **Check Types** drop-down to choose check types to include.
- 5. For **Group/Sort By,** check **Customer**.
- 6. Check **Include Customer ID**.
- 7. Check **Show Details**.
- 8. Click **OK** to generate the report.

#### 10K Report

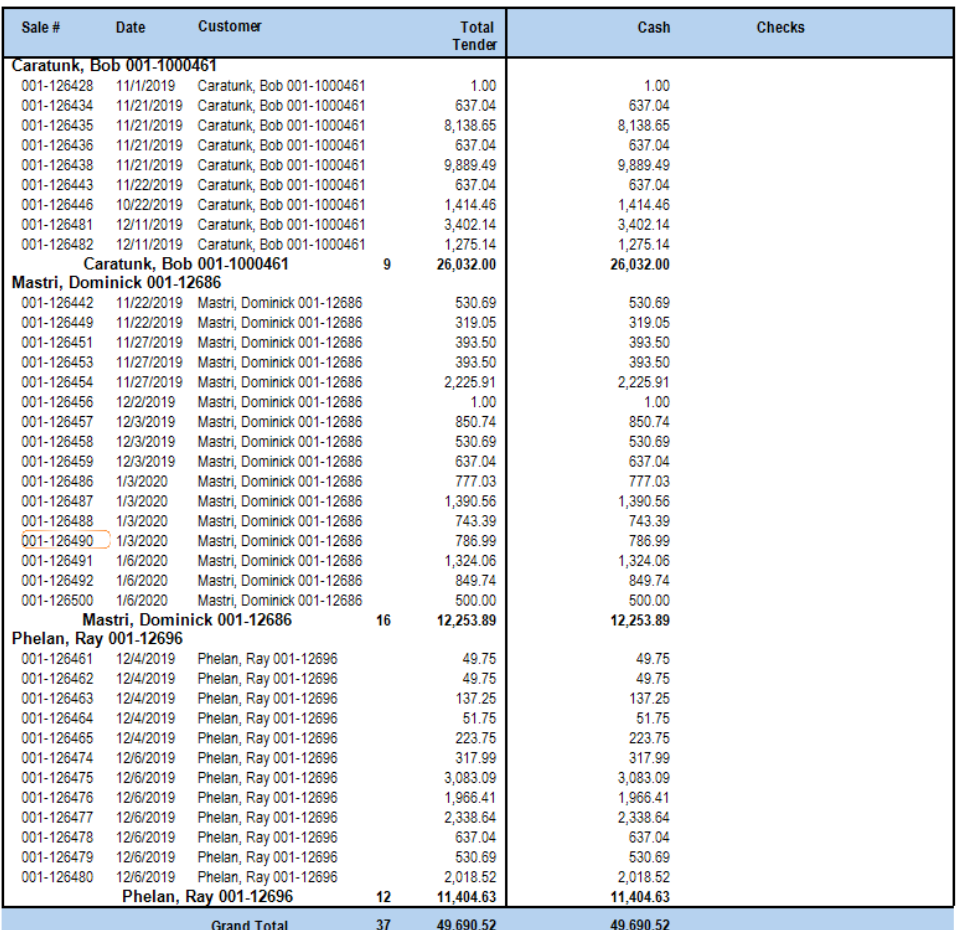

The report will display any customer who exceeded the dollar threshold specified for the sale date range chosen. It then displays each transaction along with the payment type and amount collected.